## **Super Taxi Driver 使用說明**

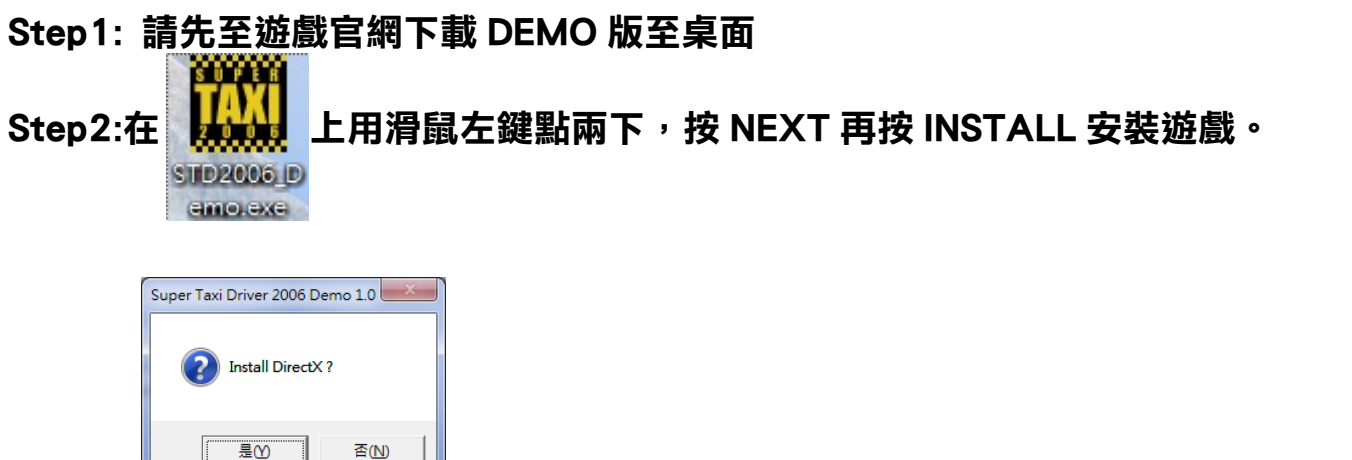

**Step3: 安裝後會詢問是否安裝 DirectX,請視個人需求安裝。如按 否,請按 FINISH 完成安裝。** 

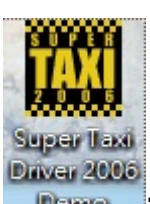

Step4: **Lange 在桌面捷徑用滑鼠左鍵點兩下進入遊戲**。

**Step5: 進入遊戲後選擇 OPTIONS,再選 DEFINE CONTROLS,然後選擇 DEVICE(預**

**設為 KEYBOARD),按 ENTER 更改為 USB WIRELESS 2.4GHz Gamepad。**

**Step6:按兩次 ESC 退出設定,選 NEW GAME 再按 PROCESS 進入選擇畫面。** 

**Step7:選好車輛後按 RACE 開始遊戲。** 

**Step8 請確認是否已將 GAME-BIKE 切換至 PS2。**